Additional instructions for accessing annual meeting

**You can call in on any phone to participate by audio only.** To do that follow the following instructions:

1) Call 669-900-6833 2) When prompted, enter the meeting code: 726 824 8302 and press pound 3) Press pound a second time 4) The meeting host will then enter you into the meeting.

## **Using your computer**

Click on the link on the StBartohio.org web site

If you have zoom client already installed on your computer, you will get a popup message like this:

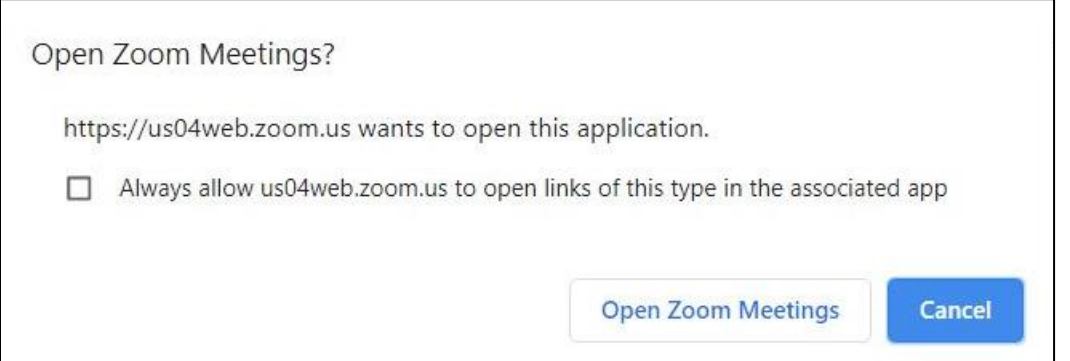

Just click on "Open Zoom Meetings".

If you don't have zoom client, it is NOT necessary to download it. Just click on "Launch Meeting". This will bring up a similar but different screen.

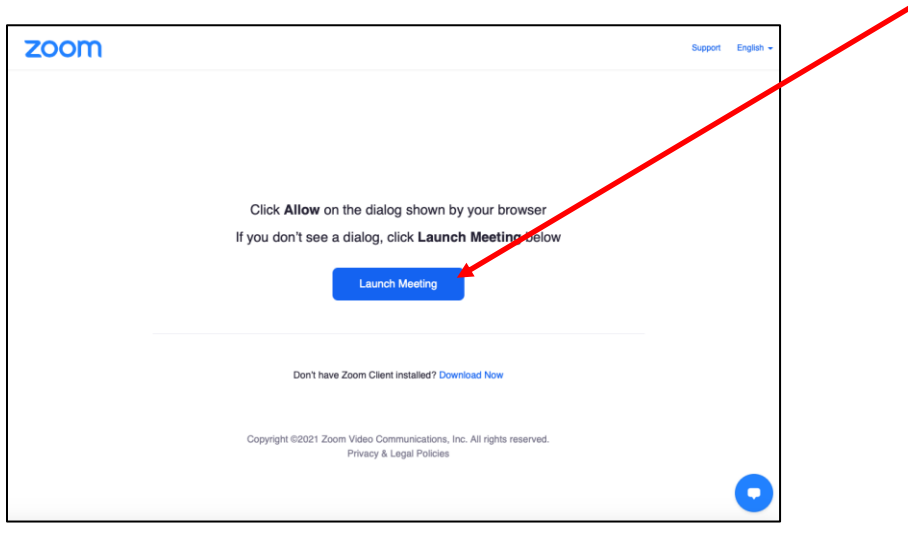

You will get a screen like the one below:

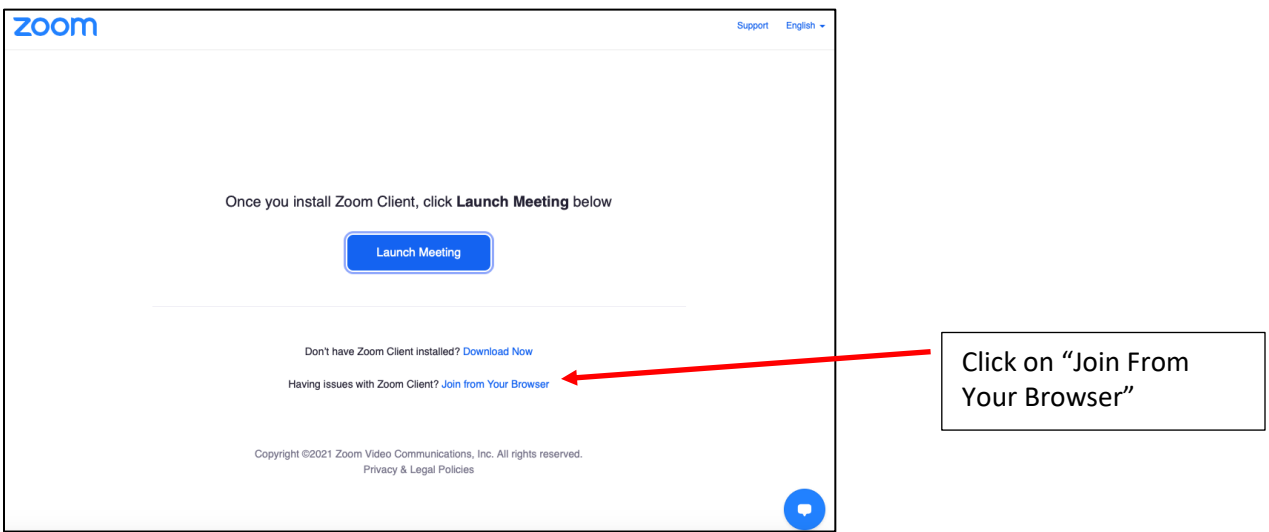

You will then get a screen like the one below:

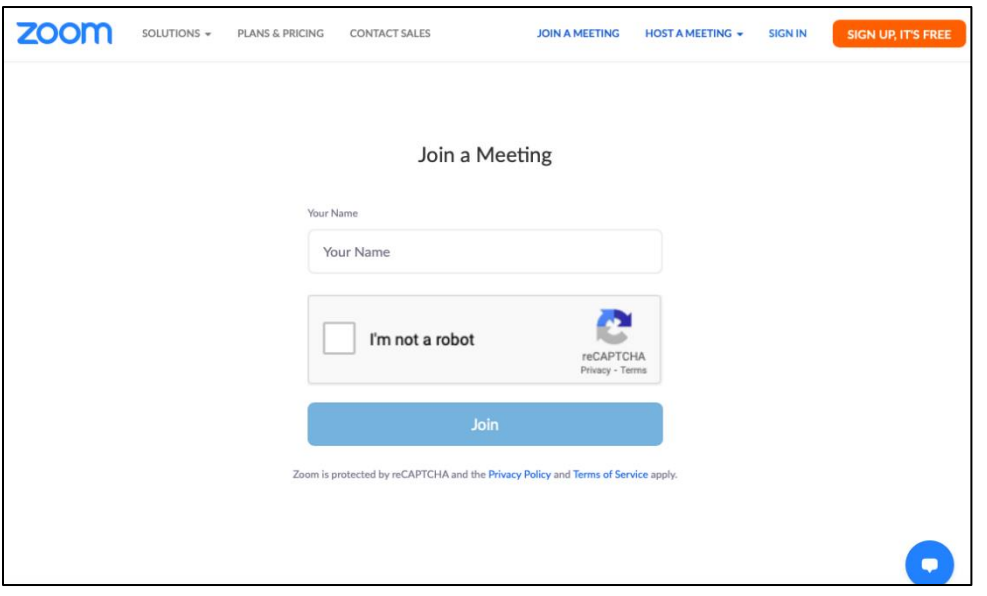

Type in a "name" you want to appear next to your picture on zoom. The clerk needs to record votes and it would be easiest if you type your actual name. This is just text so you can type whatever you want.

Then click in the box to the left of "I'm not a robot" and you will get a screen like the one below:

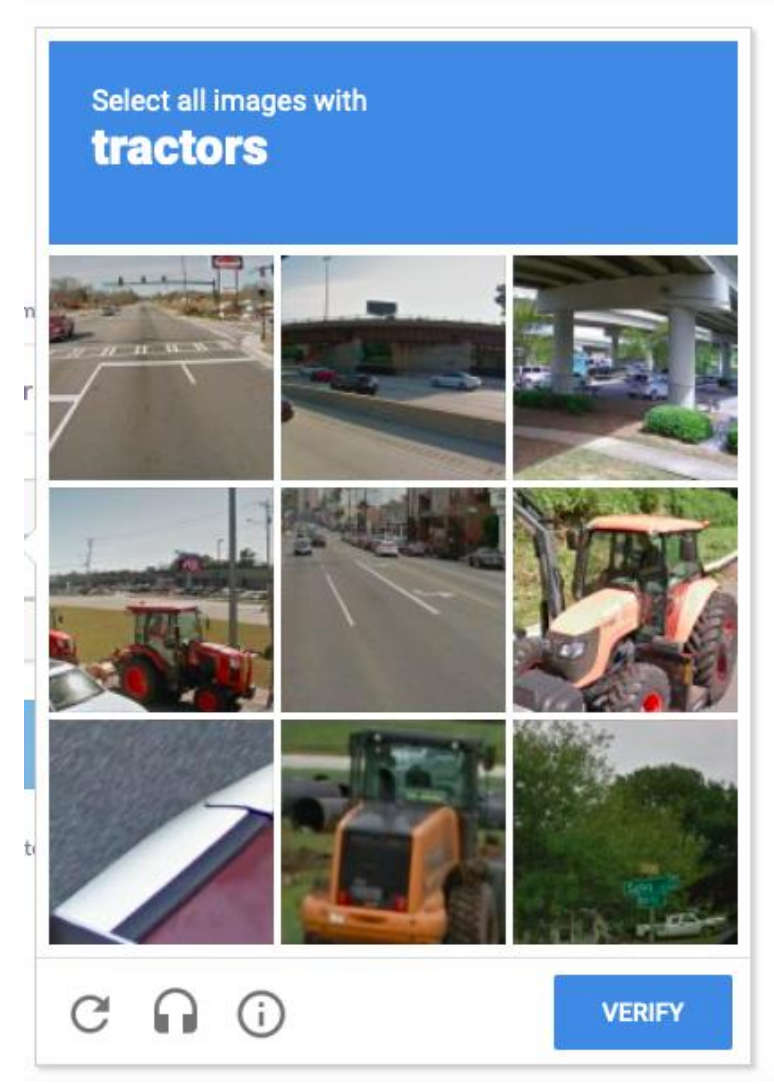

It is just a way to make sure that you are an actual person rather than some automated program. Just follow the instructions and click in the appropriate boxes. In the above pictures, I see three boxes with tractors. You could argue about the third one, but just use your best judgement. If you get it wrong the first time it will give you another chance.

Now you are almost there. You will get a screen You will then get a message saying that the meeting host needs to admit you. This could take a couple of minutes since he may get multiple requests at the same time. The screen will be something like:

Please wait, the meeting host will let you in soon.

John Charny's Zoom Meeting

Finally, you will get a screen like the one below, but you may not have audio or video. If you move your cursor over the image you will get a bar like the one at the bottom of the screen.

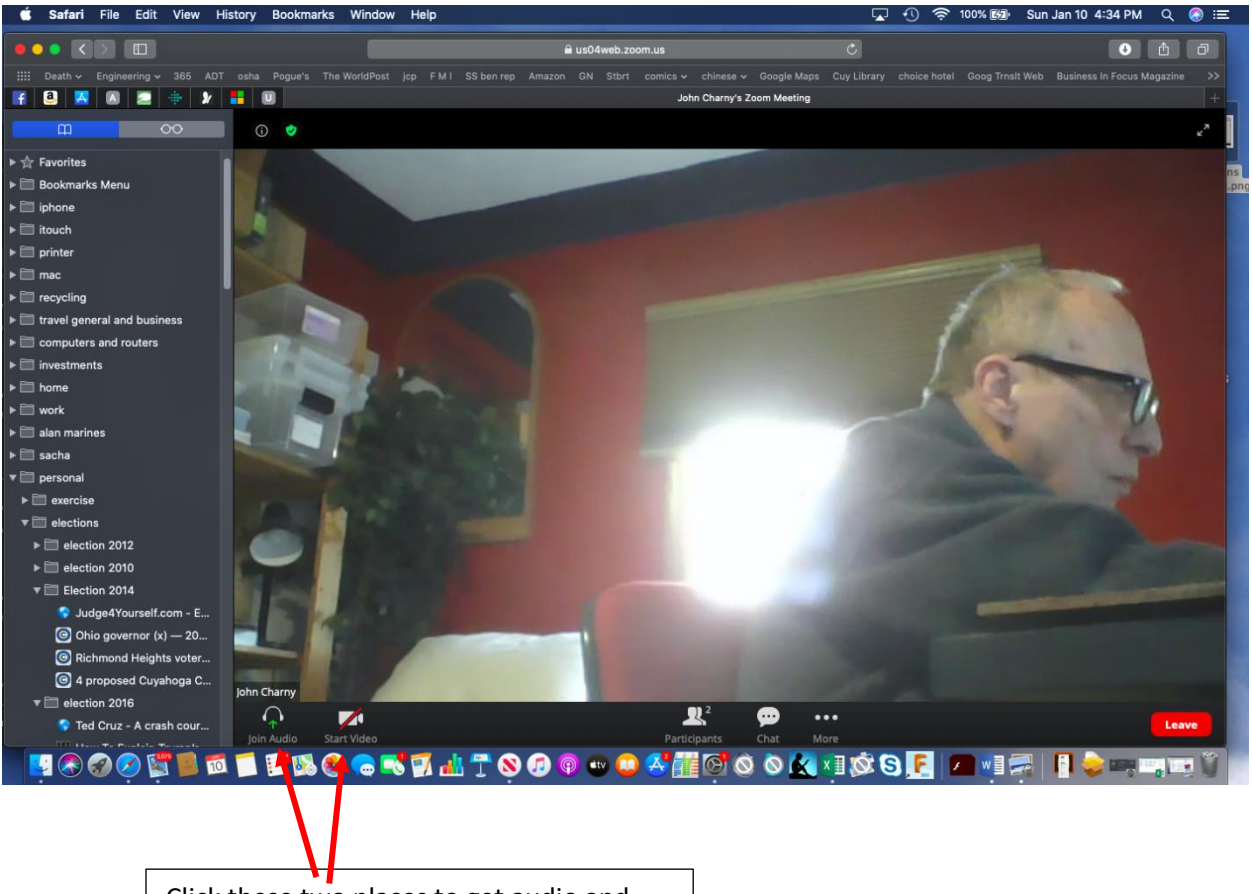

Click these two places to get audio and video. If you don't see them move your mouse cursor over the picture of you.

Finally you should be in.